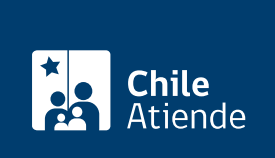

Información proporcionada por Servicio de Impuestos Internos

# Ampliación del giro de actividades

Última actualización: 06 diciembre, 2019

# Descripción

Permite ampliar el giro de actividades y autorizar las facturas de exportación ante el Servicio de Impuestos Internos (SII), cuando se requiere vender al extranjero.

El trámite se puede realizar durante todo el año, en el sitio web y en las oficinas de SII .

#### **Detalles**

Importante:

- Para exportar es necesario contar con facturas de exportación, diferentes a las facturas de venta nacionales.
- El empresario debe especificar en su iniciación de actividades, en la descripción del giro (independiente del rubro), que su intención es vender exento o no afecto a IVA (formulario 4115 del SII).
- Si el empresario tiene un giro económico determinado antes de decidirse a exportar, podría requerir una ampliación de giro, donde agregará esta característica a su rubro.

Revise la lista de [códigos de actividad económica](http://www.sii.cl/catastro/codigos_economica.htm).

## ¿A quién está dirigido?

Personas naturales y jurídicas que ya cuentan con un giro comercial y necesiten ampliarlo.

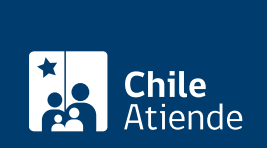

#### ¿Qué necesito para hacer el trámite?

- Para trámite en oficina:
	- [Formulario 3239](http://www.sii.cl/formularios/imagen/3239.pdf), de modificaciones, si el trámite es realizado en la unidad del SII.
- Para trámite en línea no es necesario ningún documento.

### ¿Cuál es el costo del trámite?

No tiene costo.

#### ¿Cómo y dónde hago el trámite?

En línea:

- 1. Haga clic en "ir al trámite en línea".
- 2. Una vez en el sitio web de la institución, escriba su RUT y clave, y haga clic en "ingresar". Si no está registrado, [cree una cuenta.](fichas/3004-clave-para-operar-en-linea-sii)
- 3. Complete los datos solicitados, haga clic en "continuar paso 2" y, luego, en "aceptar".
- 4. Como resultado del trámite, habrá ampliado el giro de actividades. La actualización podrá ser realizada inmediatamente.

#### En oficina:

- 1. Complete el formulario.
- 2. Diríjase a una oficina del [Servicio de Impuestos Internos \(SII\).](http://www.sii.cl/sobre_el_sii/oficinas/ofi.htm)
- 3. Explique el motivo de su visita: ampliar el giro de actividades.
- 4. Entregue el formulario requerido.
- 5. Como resultado del trámite, habrá ampliado el giro de actividades.

#### Link de trámite en línea:

<https://test.chileatiende.cl/fichas/3220-ampliacion-del-giro-de-actividades>